# Table View Programming Guide

**Cocoa > User Experience**

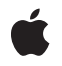

**2006-04-04**

#### á

Apple Inc. © 1997, 2006 Apple Computer, Inc. All rights reserved.

No part of this publication may be reproduced, stored in a retrieval system, or transmitted, in any form or by any means, mechanical, electronic, photocopying, recording, or otherwise, without prior written permission of Apple Inc., with the following exceptions: Any person is hereby authorized to store documentation on a single computer for personal use only and to print copies of documentation for personal use provided that the documentation contains Apple's copyright notice.

The Apple logo is a trademark of Apple Inc.

Use of the "keyboard" Apple logo (Option-Shift-K) for commercial purposes without the prior written consent of Apple may constitute trademark infringement and unfair competition in violation of federal and state laws.

No licenses, express or implied, are granted with respect to any of the technology described in this document. Apple retains all intellectual property rights associated with the technology described in this document. This document is intended to assist application developers to develop applications only for Apple-labeled computers.

Every effort has been made to ensure that the information in this document is accurate. Apple is not responsible for typographical errors.

Apple Inc. 1 Infinite Loop Cupertino, CA 95014 408-996-1010

Apple, the Apple logo, Cocoa, Mac, Mac OS, and Objective-C are trademarks of Apple Inc., registered in the United States and other countries.

Java and all Java-based trademarks are trademarks or registered trademarks of Sun Microsystems, Inc. in the U.S. and other countries.

Simultaneously published in the United States and Canada.

**Even though Apple has reviewed this document, APPLE MAKESNOWARRANTYOR REPRESENTATION, EITHER EXPRESS OR IMPLIED, WITH RESPECT TO THIS DOCUMENT, ITS QUALITY, ACCURACY, MERCHANTABILITY,OR FITNESS FOR A PARTICULAR PURPOSE. AS A RESULT, THIS DOCUMENT IS** **PROVIDED "AS IS," AND YOU, THE READER, ARE ASSUMING THE ENTIRE RISK AS TO ITS QUALITY AND ACCURACY.**

IN NO EVENT WILL APPLE BE LIABLE FOR DIRECT,<br>INDIRECT, SPECIAL, INCIDENTAL, OR<br>CONSEQUENTIAL DAMAGES RESULTING FROM ANY **DEFECT OR INACCURACY IN THIS DOCUMENT, even if advised of the possibility of such damages.**

**THE WARRANTY AND REMEDIES SET FORTH ABOVE ARE EXCLUSIVE AND IN LIEU OF ALL OTHERS, ORAL OR WRITTEN, EXPRESS OR IMPLIED. No Apple dealer, agent, or employee is authorized to make any modification, extension, or addition to this warranty.**

Some states do not allow the exclusion or limitation<br>of implied warranties or liability for incidental or<br>consequential damages, so the above limitation or exclusion may not apply to you. This warranty gives<br>you specific legal rights, and you may also have **other rights which vary from state to state.**

## **Contents**

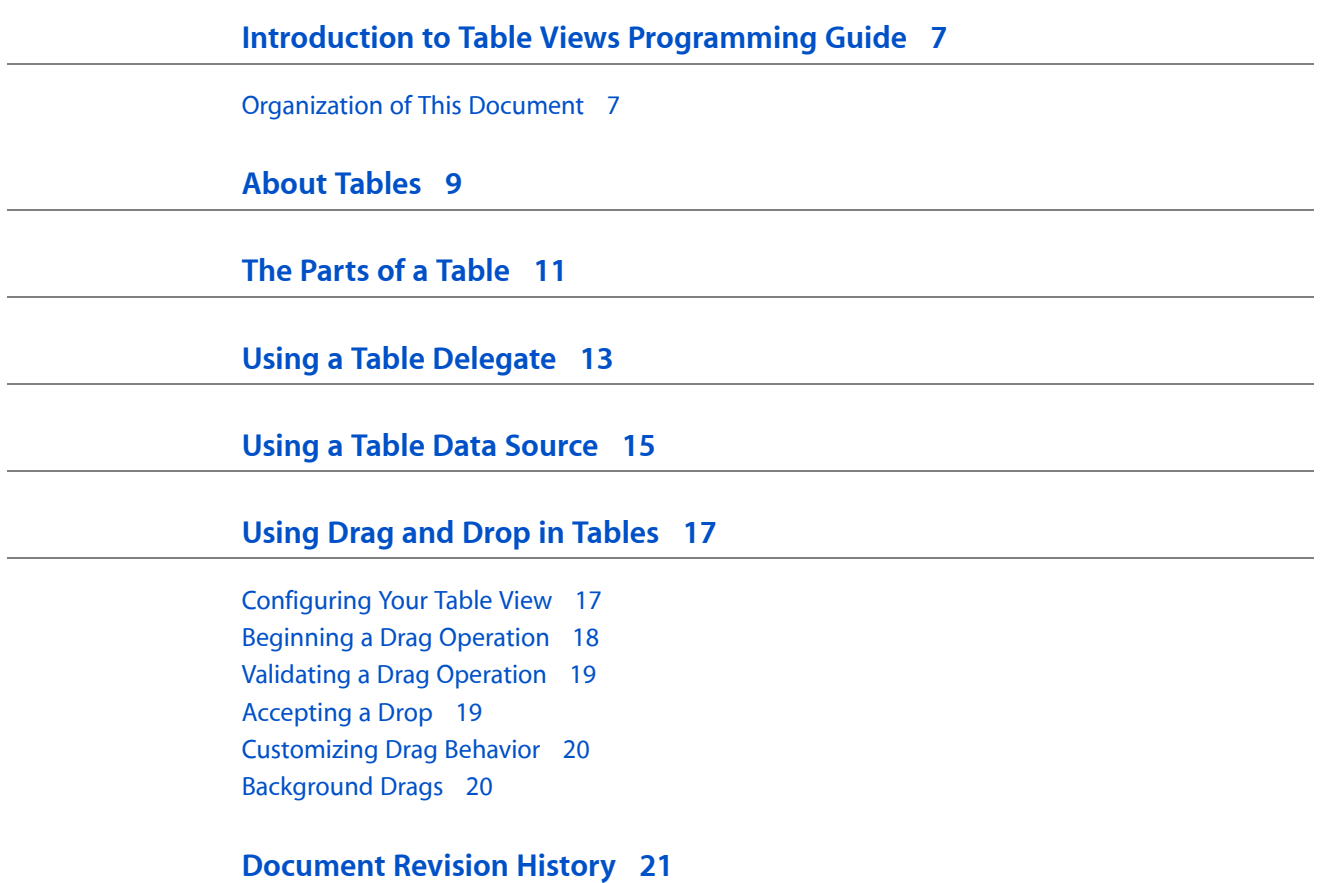

## Listings

#### **Using Drag and Drop in [Tables](#page-16-0) 17**

[Listing](#page-16-2) 1 [Registering](#page-16-2) the table's supported data types 17 [Listing](#page-17-1) 2 [Initiating](#page-17-1) a drag from a table. 18

## <span id="page-6-0"></span>Introduction to Table Views Programming Guide

A table displays data for a set of related records, with rows representing individual records and columns representing the attributes of those records.

### <span id="page-6-1"></span>Organization of This Document

This document contains the following articles:

- *"About [Tables"](#page-8-0)* (page 9) gives basic information on table views.
- "The Parts of a [Table"](#page-10-0) (page 11) describes how all the different classes used by a table fit together.
- "Using a Table Data [Source"](#page-14-0) (page 15) describes how to create a data source for your table.
- "Using a Table [Delegate"](#page-12-0) (page 13) describes delegate methods for a table.
- "Using Drag and Drop in [Tables"](#page-16-0) (page 17) describes how to support drag and drop in your table.

Introduction to Table Views Programming Guide

## <span id="page-8-0"></span>About Tables

An NSTableView object displays data for a set of related records, with rows representing individual records and columns representing the attributes of those records. A record is a set of values for a particular real-world entity, such as an employee or a bank account. For example, in a table of employee records, each row represents one employee, and the columns represent such attributes as the first and last name, address, salary, and so on. A table view is usually displayed inside a scroll view, like this:

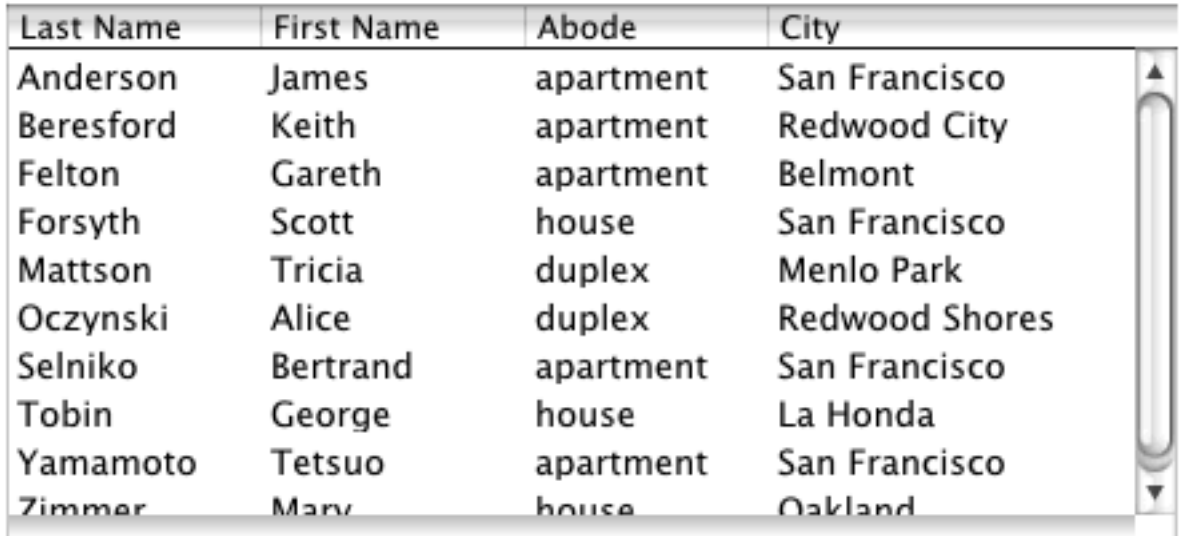

In this illustration, the NSTableView object draws the table values while auxiliary views draw the column headers and adornments such as the blank square above the vertical scroller. The roles of these auxiliary views are discussed in "The Parts of a [Table"](#page-10-0) (page 11).

The user selects rows or columns in the table by clicking them. The user edits individual cells by double-clicking. The user can rearrange columns by dragging the column headers and can resize the columns by dragging the divider between two column headers. You can configure the table to support the selection of multiple rows or columns. You can also configure it to support no selected rows or columns, which you might do to prevent the user from editing or rearranging them. You can also specify an action message to be sent when the user double-clicks something other than an editable cell.

About Tables

## <span id="page-10-0"></span>The Parts of a Table

A table is implemented by several classes, including NSTableView, NSTableHeaderView, NSTableColumn, NSTableHeaderCell, and possibly others. The primary class is NSTableView.

A table view is usually displayed together with a corner view and header view inside a scroll view (NSScrollView) object. The default corner view is a simple view object that fills in the corner above the vertical scroller. The header view is usually an instance of NSTableHeaderView that draws the column headers and handles column selection, rearranging, and resizing. If a table view is enclosed by a scroll view, the table view is the document view of the scroll view object.

You can replace the default corner view and header view of a table with custom views if you want. For example, you might replace the corner view with a button that sorts the table contents using the selected column. To replace the views, you use the set CornerView: and set HeaderView: methods of NSTableView. During window layout, the scroll view retrieves your custom views using the corner View and header View methods of NSTableView and tiles them along with the scrollers and document view.

Because the NSTableView and NSTableHeaderView objects both need access to column information (such as the column width), this information is encapsulated in NSTableColumn objects. An NSTableColumn object stores the width of the column, an attribute identifier used by the data source to identify the column contents, and flags that indicate whether the user can resize the column or edit its cells. (For information about the attribute identifier of a column, see "Using a Table Data [Source"](#page-14-0) (page 15).) The object also stores two NSCe11 objects. The first cell object is used by the header view to draw the column header. The second cell object is used by the  $NSTableView$  to draw the data values in the column; the table column object reuses the same NSCell object for each row in the column.

The cell used to draw each column header is an instance of the NSTableHeaderCell class by default. An NSTableHeaderCell object contains the title displayed over the column as well as the font and color of that title. You use the API of its superclasses, NSTextFieldCell and NSCell, to set a column's title and to specify display attributes for that title (font, alignment, and so on). You can also use the set Image: method of NSCell to display an image instead of a title. To remove the image and restore the title, use the setStringValue: method of NSCell.

The cell used to draw the column's data values is typically an instance of NSTextFieldCell but can be an instance of any  $NSCe11$  subclass, such as  $NSI$ mageCe11. This object is used to draw all values in the column and determines the font, alignment, text color, and other such display attributes for those values. You can customize the presentation of various kinds of values by assigning an NSFormatter object to the cell. For example, to properly display date values in a column, you could assign an NSDateFormatter object to the cell.

In Mac OS X version 10.3 and later, you can configure text in table cells to display an ellipsis glyph (…) when the column is too narrow to display the full text. To do this, you configure the table column cells with the message cell setWraps:YES. Then, for the object value returned by the data source, use an attributed string configured with the desired paragraph style. For a thorough explanation of this technique, see "Breaking Lines by Truncation".

The Parts of a Table

## <span id="page-12-0"></span>Using a Table Delegate

In addition to the delegate methods used by other controls, a table view object has several table-specific delegate methods. These methods give the delegate control over the appearance of individual cells in the table, over changes in selection, and over editing of cells. Delegate methods that request permission to alter the selection or edit a value are invoked during user actions that affect the  $NSTab$  eV iew but are not invoked by programmatic changes to the view. When making changes programmatically, you decide whether you want the delegate to intervene and, if so, send the appropriate message (checking first that the delegate responds to that message).

**Note:** Because the delegate methods involve data displayed by the NSTableView object, the delegate is typically the same object as the data source. For more information about data source objects, see ["Using](#page-14-0) a Table Data [Source"](#page-14-0) (page 15).

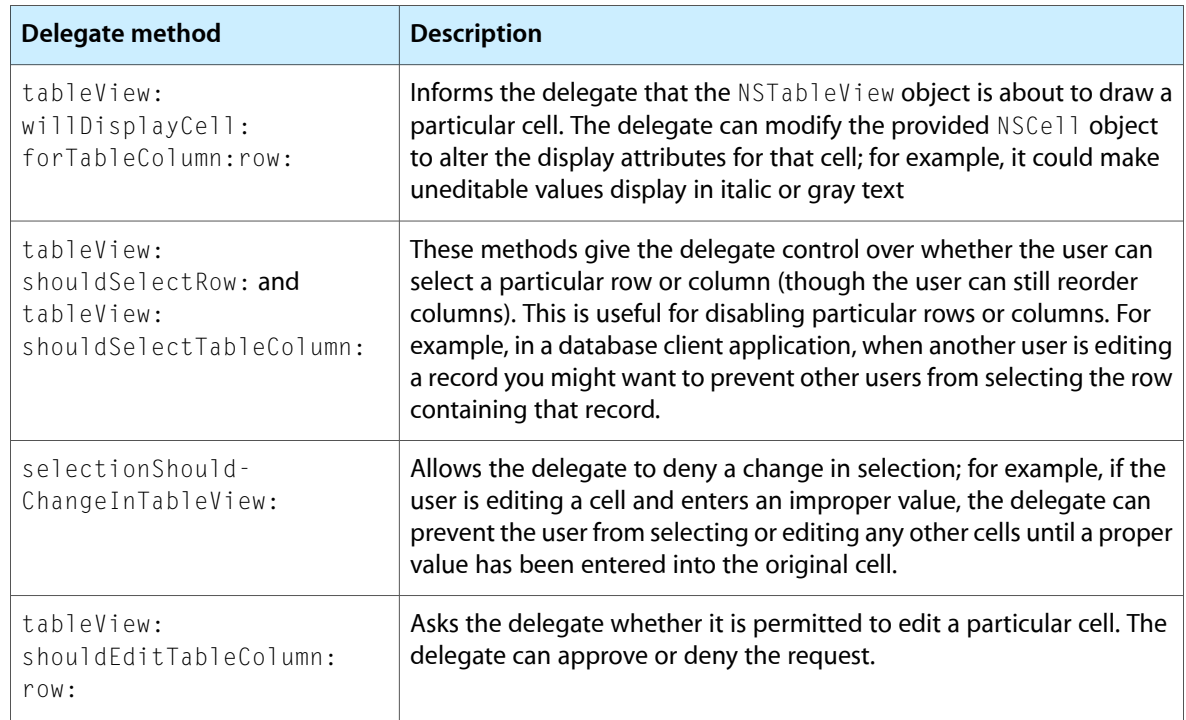

The delegate can manage much of the table view behavior by implementing the following methods:

In addition to these methods, the delegate is also automatically registered to receive messages corresponding to NSTableView notifications. These messages inform the delegate when the selection changes and when a column is moved or resized:

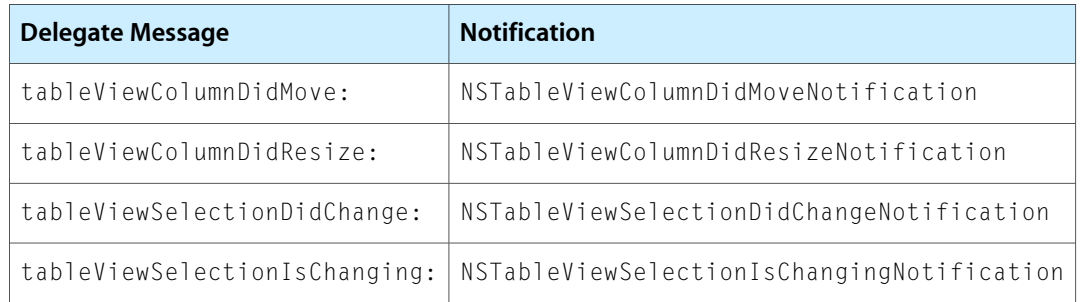

## <span id="page-14-0"></span>Using a Table Data Source

Unlike most controls, an NSTableView object does not store or cache the data it displays. Instead, it gets all of its data from an object called a **data source** that you provide. Your data source object can store records in any way you choose, as long as it is able to identify those records by integer index. It must also implement methods to provide the following information:

- How many records are in the data source (number Of Rows In Table View method)
- What is the value of a specific record (tableView:objectValueForTableColumn:row: method)

If your table supports the editing of records, you must also provide a tableView:setObjectValue:forTableColumn:row: method for changing the value of an attribute.

The NSTableView object treats objects provided by its data source as values to be displayed in NSCell objects. If these objects aren't of common value classes—such as NSString, NSNumber, and so on—you may need to create a custom NSFormatter object to display them. For more information, see *Data Formatting Programming Guide for Cocoa*.

The type of information stored in a particular field of a record is indicated by the identifier object of the corresponding column; see "The Parts of a [Table"](#page-10-0) (page 11). Because columns can be reordered, you cannot rely on a column's position in the table to identify the type of data it contains. Instead, your data source must use the column's identifier object as a key to identifying the value. The identifier object can be any kind of object that uniquely identifies attributes for the data source. For example, you could use strings to identify the names of attributes such as "Last Name", "Address", and so on. The data source object could then use these strings as keys for NSDictionary objects.

Suppose that a table view's column identifiers are set up as strings containing the names of attributes for the column, such as "Last Name", "City", and so on. Also suppose that the data source stores each record in an NSMutableDictionary object and that all of the records are then stored in in an NSMutableArray object called *records*, Given this configuration, an ASCII property list version of the data might look like the following:

```
(
     {
         "Last Name" = Anderson;
         "First Name" = James;
         Abode = apartment;
         City = "San Francisco";
     },
     {
         "Last Name" = Beresford;
         "First Name" = Keith;
         Abode = apartment;
         City = "Redwood City";
     }
)
```
#### With such a record structure, the following implementation of the

tableView:objectValueForTableColumn:row: method is sufficient to retrieve values for the NSTableView:

```
- (id)tableView:(NSTableView *)aTableView
    objectValueForTableColumn:(NSTableColumn *)aTableColumn
    row:(int)rowIndex
{
    id theRecord, theValue;
   NSParametersert(rowIndex \geq 0 && rowIndex \leq [records count]);
    theRecord = [records objectAtIndex:rowIndex];
    theValue = [theRecord objectForKey:[aTableColumn identifier]];
    return theValue;
}
```
The corresponding method for setting values would look like the following:

```
- (void)tableView:(NSTableView *)aTableView
    setObjectValue:anObject
    forTableColumn:(NSTableColumn *)aTableColumn
    row:(int)rowIndex
{
    id theRecord;
   NSParameterAssert(rowIndex >= 0 && rowIndex < [records count]);
    theRecord = [records objectAtIndex:rowIndex];
   [theRecord setObject:anObject forKey:[aTableColumn identifier]];
    return;
}
```
Finally, the numberOfRowsInTableView: method simply returns the count of the NSArray object:

```
- (int)numberOfRowsInTableView:(NSTableView *)aTableView
{
     return [records count];
}
```
In each case, the NSTableView object that sends the message is passed to the delegate method in the *aTableView* parameter. A data source object that manages several sets of data can choose the appropriate set based on which NSTableView object sent the message.

## <span id="page-16-0"></span>Using Drag and Drop in Tables

The NSTableView class implements both the NSDraggingSource and NSDraggingDestination informal protocols. It manages most of the details of drag operations, sending messages to its data source when it begins or receives a drag operation. The minimum required steps for supporting drag and drop in a table are as follows:

- **1.** Call the registerForDraggedTypes: method of your table view to specify the types of data your table supports.
- **2.** Implement the tableView:writeRowsWithIndexes:toPasteboard: method in your data source to handle the beginning of a drag operation.
- **3.** Implement the tableView:validateDrop:proposedRow:proposedDropOperation: method in your data source to validate the drop location.
- **4.** Implement the tableView:acceptDrop:row:dropOperation: method in your data source to incorporate the dropped data.

Implementing the delegate methods in your data source object lets the  $NSTablet$  iev class know that your table supports drag and drop and also lets it know what to do with dragged or dropped data. If you omit one of these delegate methods from your data source, your table view will be unable to accept dropped data or initiate drags (depending on which method you omit). Other customizations to drag-and-drop behavior in table views are also possible but are not required.

The sectionsthat follow provide additional information about how you implement the basic delegate methods and some specific customizations. For general information on how drag and drop works, see *Drag and Drop Programming Topics for Cocoa*.

### <span id="page-16-1"></span>Configuring Your Table View

The first step in configuring a table to support drag and drop is to tell it what data types your data source object understands. You do this by sending a registerForDraggedTypes: message to the NSTableView object. This method accepts an array of pasteboard types that your data source understands. If you want to support drag and drop operations only within your table, you can simply define a custom type. If you support data from several different sources, you might want to specify several different types.

<span id="page-16-2"></span>The following example shows a sample implementation of the awakeFromNib method for a document. If you want to support drag and drop only within the table, you can simply register a custom type for your table data. If you wanted to accept other types of data, you would add the appropriate pasteboard types to the array.

#### **Listing 1** Registering the table's supported data types

#define MyPrivateTableViewDataType @"MyPrivateTableViewDataType"

```
- (void)awakeFromNib
{
     [myTableView registerForDraggedTypes:
                         [NSArray arrayWithObject:MyPrivateTableViewDataType] ];
     // Other initialization...
}
```
### <span id="page-17-0"></span>Beginning a Drag Operation

When a drag operation begins, the table sends a tableView: writeRowsWithIndexes: toPasteboard: message to the data source. Your implementation of this method should place the data for the specified rows onto the provided pasteboard and return  $YES$ . If, for some reason, you do not want the drag operation to continue, your method should return NO.

**Note:** Prior to Mac OS X v10.4, table views initiated a drag by sending a tableView:writeRows:toPasteboard: message. In Mac OS X v10.4 and later, the use of this method is deprecated.

The following example shows a simple implementation of the

<span id="page-17-1"></span>tableView:writeRowsWithIndexes:toPasteboard: delegate method. This implementation assumes that drags and drops are confined to the table itself, so it simply copies the dragged row numbers to the pasteboard.

#### **Listing 2** Initiating a drag from a table.

```
- (BOOL)tableView:(NSTableView *)tv writeRowsWithIndexes:(NSIndexSet *)rowIndexes
 toPasteboard:(NSPasteboard*)pboard
{
     // Copy the row numbers to the pasteboard.
    NSData *data = [NSKeyedArchiver archivedDataWithRootObject:rowIndexes];
    [pboard declareTypes:[NSArray arrayWithObject:MyPrivateTableViewDataType] 
owner:self];
    [pboard setData:data forType:MyPrivateTableViewDataType];
     return YES;
}
```
If there is a lot of data to be placed onto the pasteboard, or if there are multiple data formats possible, you may provide the data lazily using promises. To do so, just tell the pasteboard object what types you support without providing the actual data. The pasteboard object will notify you at a later time if and when the data is actually needed. See the description of the pasteboard: provideDataForType: delegate method (Objective-C) or the pasteboardProvideDataForType delegate method (Java) in the NSPasteboard class for information about fulfilling a pasteboard promise.

In Mac OS X v10.4, support was added for handling file-promised drag operations in your data source object. To support this feature in a table view, you must first promise the the data to the pasteboard using the NSFilesPromisePboardType type in your tableView:writeRowsWithIndexes:toPasteboard: method. When a destination accepts the dropped file information, NSTableView calls through to the tableView:namesOfPromisedFilesDroppedAtDestination:forDraggedRowsWithIndexes: method of your data source to provide the files. Your implementation of this method should create the files and return an array containing the filenames (without path information).

The NSTableView class only supports local drags by default. When you try to drag table rows outside of the application, the table view's draggingSourceOperationMaskForLocal: method returns NSDragOperationNone. To allow interapplication drags in Mac OS X v10.4 and later, call the setDraggingSourceOperationMask:forLocal: method of NSTableView. (If your code supports versions of Mac OS X prior to v10.4, you must subclass NSTableView instead and override draggingSourceOperationMaskForLocal: to return an appropriate value.)

### <span id="page-18-0"></span>Validating a Drag Operation

When a drag operation enters a table view, the table view sends a tableView: validateDrop: proposedRow: proposedDropOperation: message to its data source. If this method is not implemented or if the method returns NSDragOperationNone, the drag operation is not allowed.

The last two parameters of the tableView: validateDrop: proposedRow: proposedDropOperation: method contain the proposed row insertion point and insertion behavior (NSTableViewDropOn or NSTableViewDropAbove). You can override these values in your delegate method implementation by sending a setDropRow: dropOperation: message to the table view.

#### Para

```
- (NSDragOperation)tableView:(NSTableView*)tv validateDrop:(id 
<NSDraggingInfo>)info proposedRow:(int)row 
proposedDropOperation:(NSTableViewDropOperation)op
{
    // Add code here to validate the drop
    NSLog(@"validate Drop");
    return NSDragOperationEvery;
}
```
#### <span id="page-18-1"></span>Accepting a Drop

When a validated drag operation is dropped onto a table view, the table view sends a tableView: acceptDrop: row: dropOperation: message to its data source. The data source's implementation of this method should incorporate the data from the dragging pasteboard (obtained from the *acceptDrop* parameter) and use the other parameters to update the table. For example, if the drag operation type (also obtained from the *acceptDrop* parameter) was NSDragOperationMove and the drag originated from the table, you would want to move the row from its old location to the new one.

```
- (BOOL)tableView:(NSTableView *)aTableView acceptDrop:(id <NSDraggingInfo>)info
             row:(int)row dropOperation:(NSTableViewDropOperation)operation
{
   NSPasteboard* pboard = [info draggingPasteboard];
    NSData* rowData = [pboard dataForType:MyPrivateTableViewDataType];
    NSIndexSet* rowIndexes = [NSKeyedUnarchiver unarchiveObjectWithData:rowData];
    int dragRow = [rowIndexes firstIndex];
    // Move the specified row to its new location...
}
```
### <span id="page-19-0"></span>Customizing Drag Behavior

Dragging the cursor vertically in a table view can be interpreted as an attempt either to select a range of rows or to drag one or more rows elsewhere. The default behavior of NSTableView interprets vertical drags as the beginning of a drag operation but you can change this behavior using the setVerticalMotionCanBeginDrag: method of NSTableView. Horizontal drags always begin a drag operation.

When a drag operation begins, the table view constructs an image to represent the dragged rows. The default image is a copy of the rows. If you want a different image, you must subclass NSTableView and override the dragImageForRows:event:dragImageOffset: method to return your own NSImage object.

### <span id="page-19-1"></span>Background Drags

Table views and outline views allow you to drag entries while your application is in the background. This only affects clients using the row/item based dragging APIs. The behavior when dragging from such a table is the same as the NSTextView implementation of dragging. If the user clicks and drags on your table while your application is not active, a drag operation is initiated. If the user simply clicks on your table, your application becomes active and the current selection does not change.

## <span id="page-20-0"></span>Document Revision History

This table describes the changes to *Table View Programming Guide*.

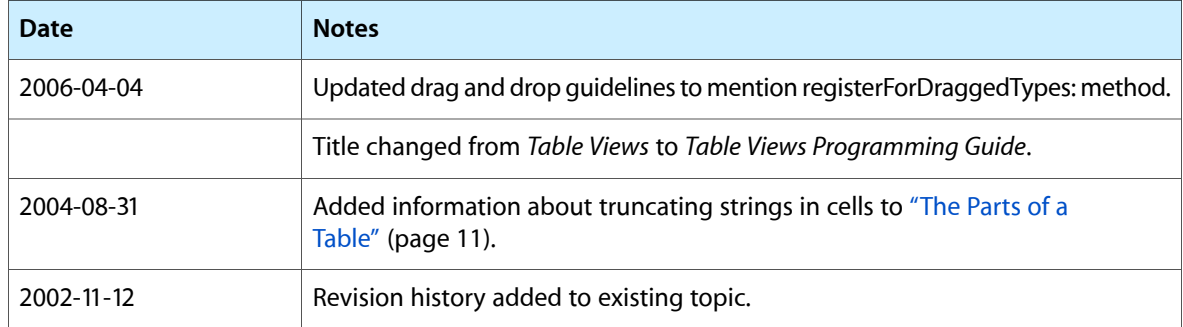

Document Revision History